# **Nautilus e carpeta persoal de usuario**

Nesta sección traballaremos co navegador de ficheiros *Nautilus*, a carpeta local de usuario e os arquivos de configuración das aplicacións de usuario.

## **Sumario**

- [1](#page-0-0) [Propiedades das carpetas](#page-0-0)
	- ♦ [1.1](#page-2-0) [Formas de ver o contido dunha carpeta](#page-2-0)
- [2](#page-4-0) [Preferencias de Nautilus](#page-4-0)
- [3](#page-9-0) [Propiedades dun ficheiro](#page-9-0)
- [4](#page-14-0) [Marcadores](#page-14-0)
- [5](#page-16-0) [Lapelas](#page-16-0)
- [6](#page-17-0) [Buscar arquivos](#page-17-0)
- [7](#page-18-0) [A carpeta persoal do usuario](#page-18-0)
	- ♦ [7.1](#page-19-0) [A carpeta de](#page-19-0) *Modelos*
	- ♦ [7.2](#page-21-0) [Configuración de aplicacións](#page-21-0)
	- ♦ [7.3](#page-24-0) [Problemas coas aplicacións](#page-24-0)
- [8](#page-25-0) [Conclusión](#page-25-0)

## <span id="page-0-0"></span>**Propiedades das carpetas**

### Que é **Nautilus**?.

En MS Windows existe o *Explorador de ficheiros* para moverse pola estrutura de carpetas. En Gnu/Linux existen moitas aplicacións para poder realizar iso. Unha delas é o [Nautilus](http://es.wikipedia.org/wiki/Nautilus_(inform%C3%A1tica)) que vén por defecto co escritorio [Gnome](http://es.wikipedia.org/wiki/Gnome).

Outras poden ser [Konqueror](http://es.wikipedia.org/wiki/Konqueror) do xestor de escritorio [KDE,](http://es.wikipedia.org/wiki/Kde) [Thunar](http://es.wikipedia.org/wiki/Thunar) que vén por defecto co xestor de escritorio [Xfce](http://es.wikipedia.org/wiki/Xfce), etc.

Neste caso dos usuarios existentes iníciase a sesión coa usuaria *noa*.

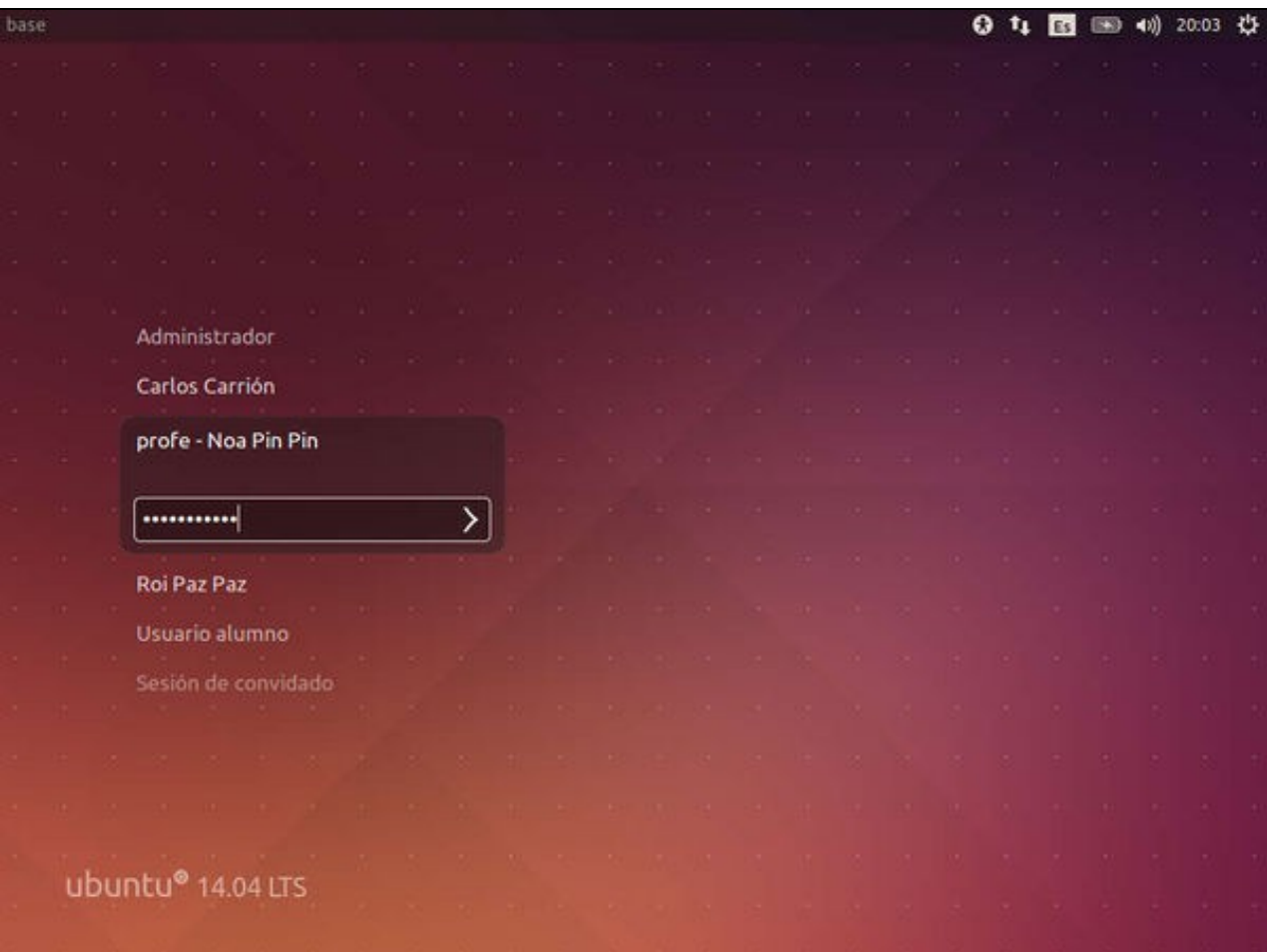

Ir á súa carpeta persoal, picando na icona de **Ficheiros** do *Iniciador*.

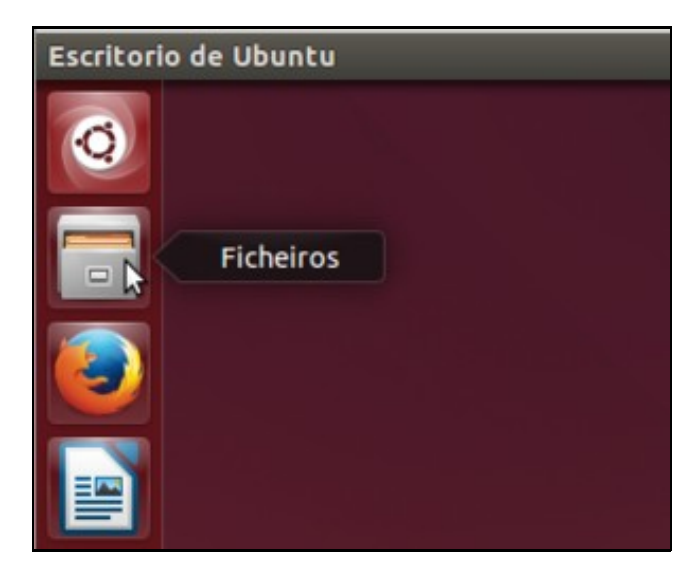

#### <span id="page-2-0"></span>**Formas de ver o contido dunha carpeta**

A continuación veremos distintas formas de amosar as carpetas e os arquivos.

• Formas de ver o contido dunha carpeta

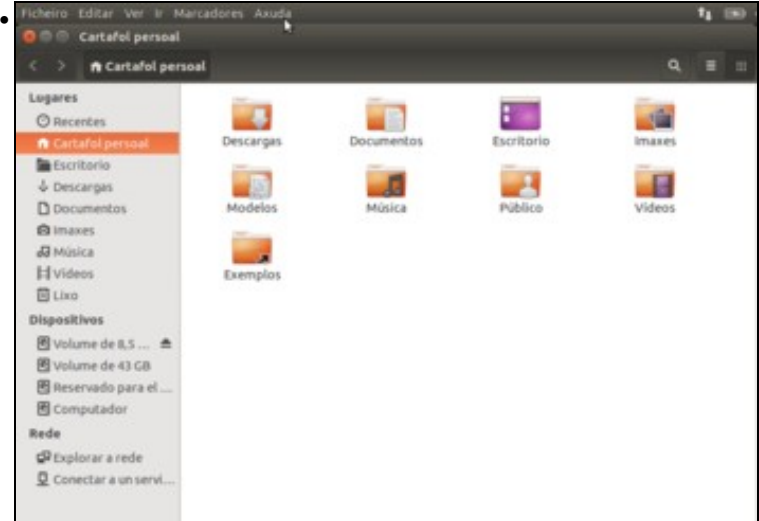

A vista por defecto, en modo de iconas. Podemos entrar nas carpetas facendo dobre clic sobre elas e logo ir para atrás ou volver para adiante coas frechas que aparecen na barra.

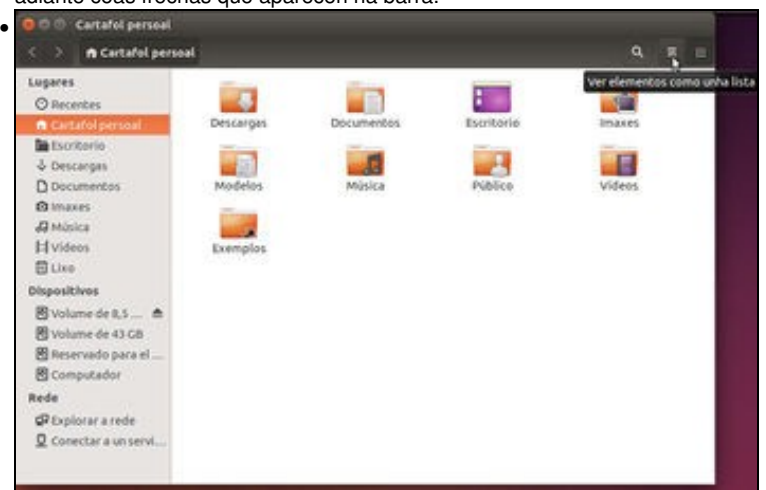

Hai varias formas de cambiar o modo de vista entre *Lista* e *Iconas*. A máis directa é utilizando os botóns da parte da dereita da barra superior. Tamén dispoñemos no menú *Ver* das opcións de *Lista* e *Iconas*, que fan o mesmo efecto.

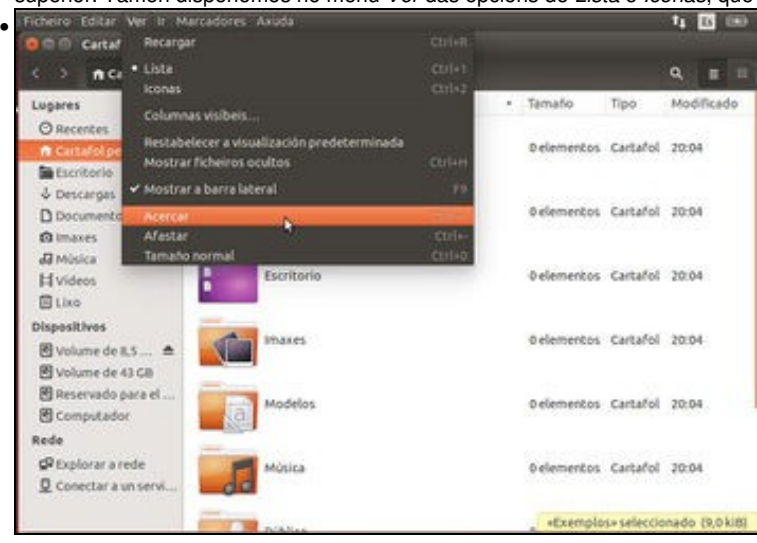

No mesmo menú *Ver* atopamos as opción de *Acercar* e *Afastar*, que permiten ver as iconas das carpetas e ficheiros máis grandes ou máis pequenas. Pode ser máis cómodo usar o atallo de teclas *Control e +* para acercar e *Control e -* para afastar, que é o mesmo atallo que se pode usar na meirande parte dos navegadores para ver máis grande o máis pequeno o contido dunha páxina web.

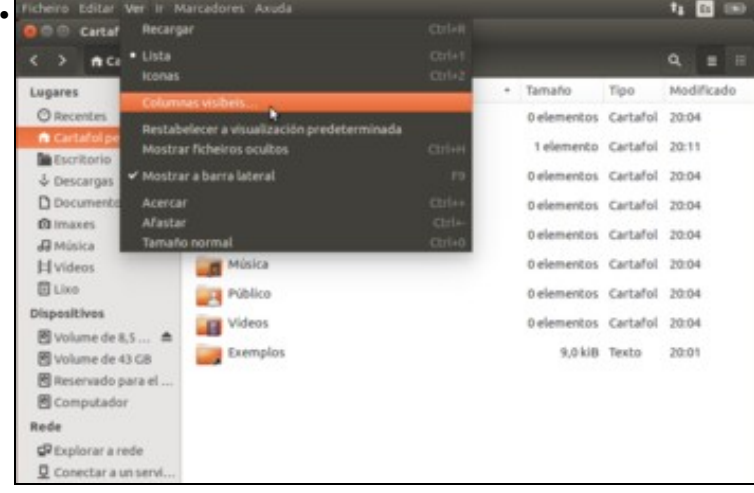

E continuando co menú *Ver*, se temos o modo de vista de *Lista* atoparemos a opción de **Columnas visíbeis** que nos vai permitir configurar que información queremos ver das carpetas e ficheiros na lista.

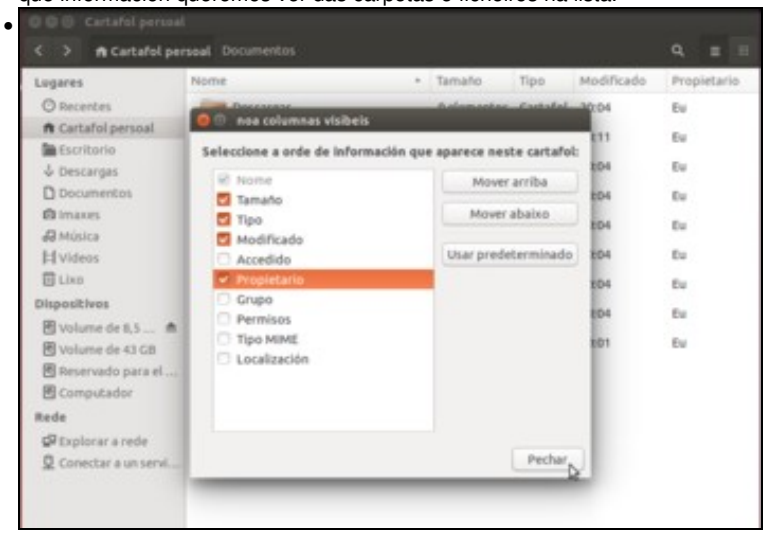

Na imaxe pódese ver a ventá coa información posible, e simplemente teremos que activar aquela que nos interese como neste caso o usuario propietario do ficheiro ou da carpeta. Os botóns de *Mover arriba* e *Mover abaixo* permiten ordenar as columnas da lista.

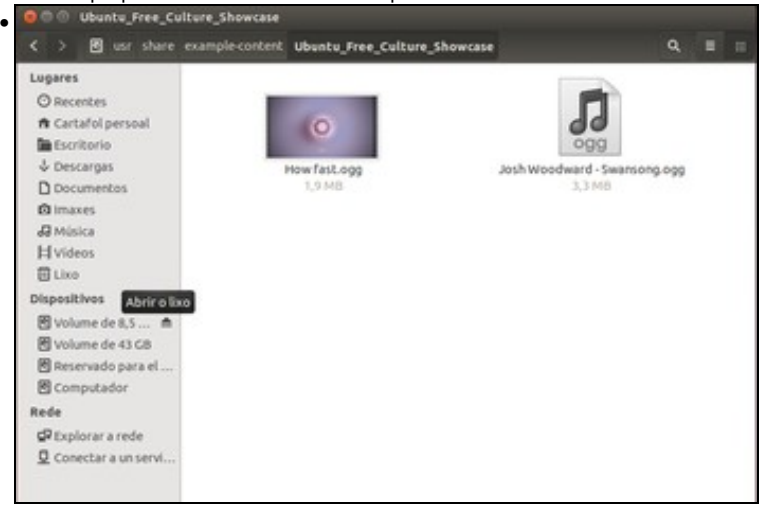

Vista do contido de *home/noa/Exemplos/Ubuntu\_Free\_Culture\_Showcase* e formato iconas achegando un chisco o zoom. Debaixo do nome

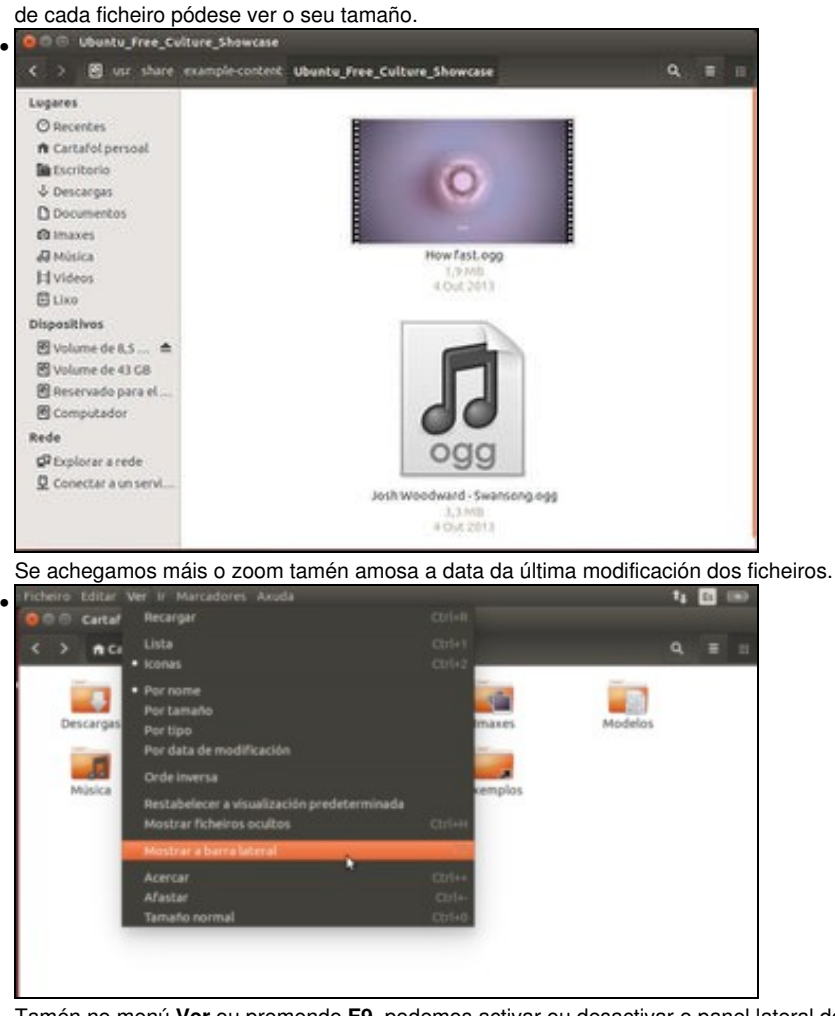

Tamén no menú **Ver** ou premendo **F9**, podemos activar ou desactivar o panel lateral do explorador.

## <span id="page-4-0"></span>**Preferencias de Nautilus**

Que parámetros dos vistos anteriormente se poden modificar para facelos permanentes?

• Preferencias de Nautilus

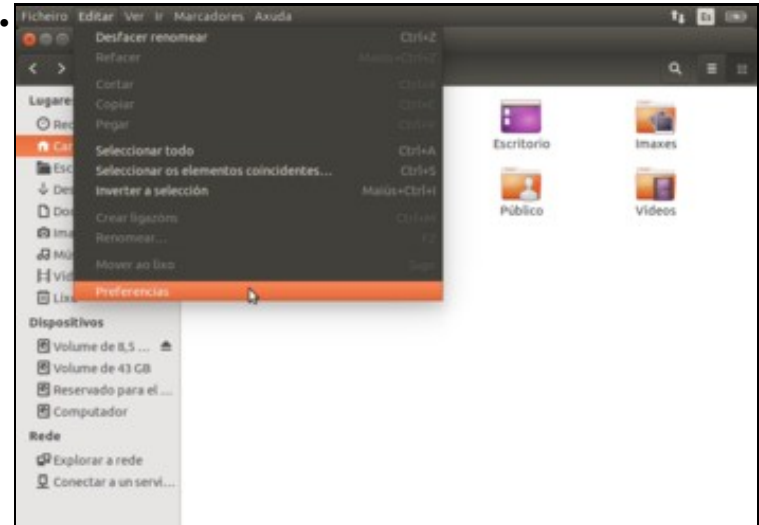

### Picamos no menú **Editar -> Preferencias**

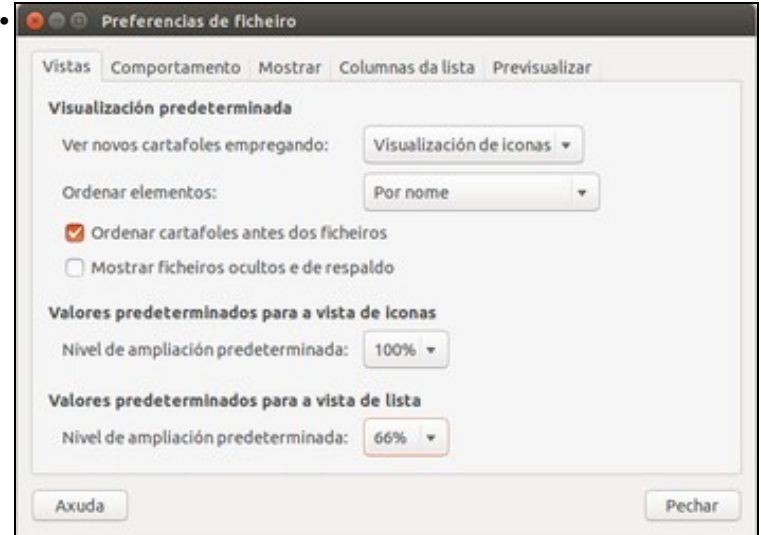

Párese detidamente a estudar cada parámetro da solapa **Vistas**. Cando se **abre unha carpeta** por defecto que se amosa en formato **iconas ou lista**?. Cal é nivel de *zoom* por defecto e onde se *amosa o nome* das iconas?

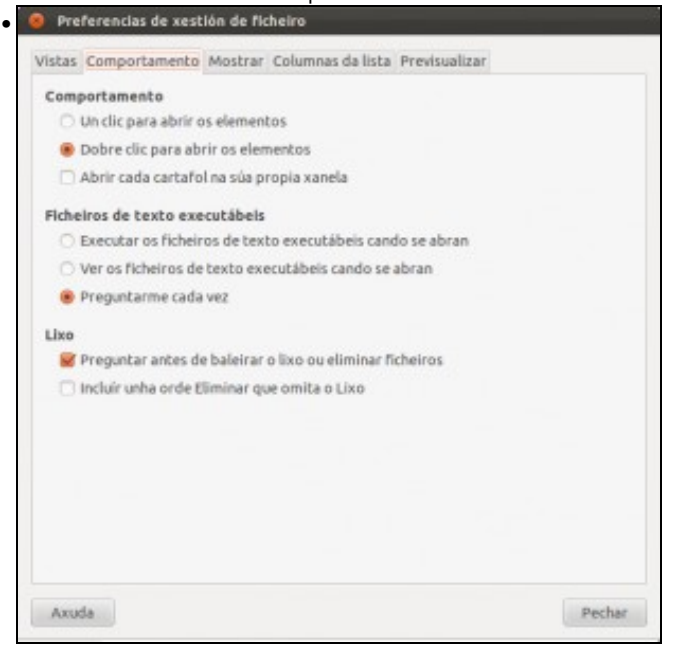

Na lapela **Comportamento**, indícase *cantos clics* fan falta para abrir un elemento, que facer cando se *abre un arquivo executable*?, que facer co *lixo*? Imos comprobar o comportamento cos ficheiros executables, escollendo a opción de preguntar cada vez que se abra o ficheiro.

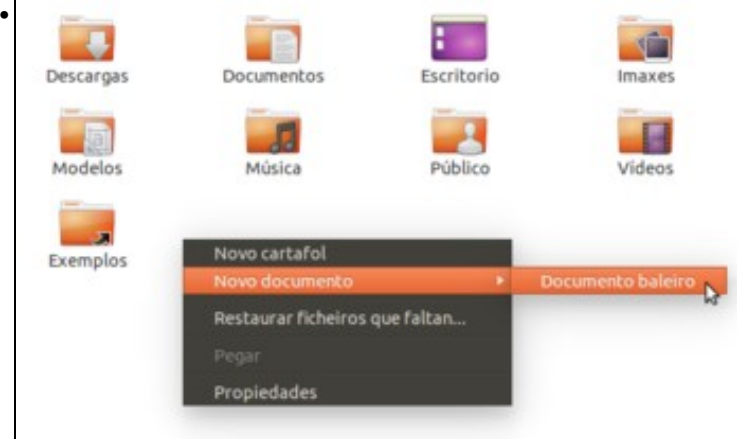

Crear na carpeta persoal de *noa* un documento baleiro e chamarlle *proba*.

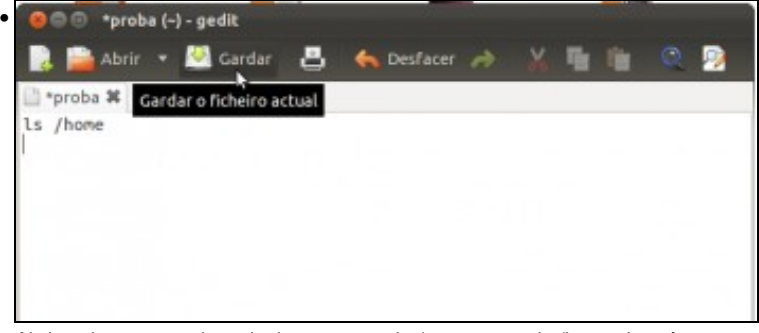

Abrir o documento, introducir un comando (neste caso *ls /home*, isto é, que amose o contido da carpeta */home*). O asterisco (\*) ao lado do nome do documento indica que o ficheiro foi modificado e non gardado. Gardalo.

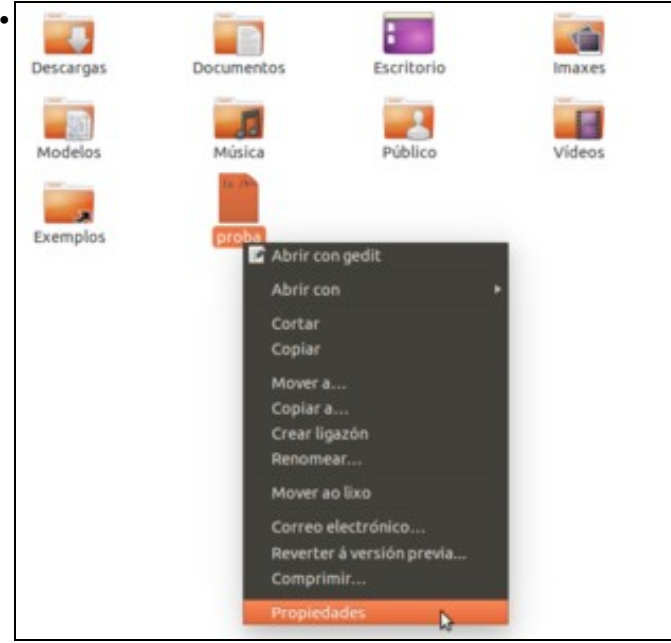

Ir ás propiedades do documento *proba*, (botón dereito do rato). Pero antes observar que a primeira opción que se ofrece é **Abrir con gedit**. A primeira opción que se ofrece sempre realiza a mesma acción que se se fixera dobre clic sobre o ficheiro.

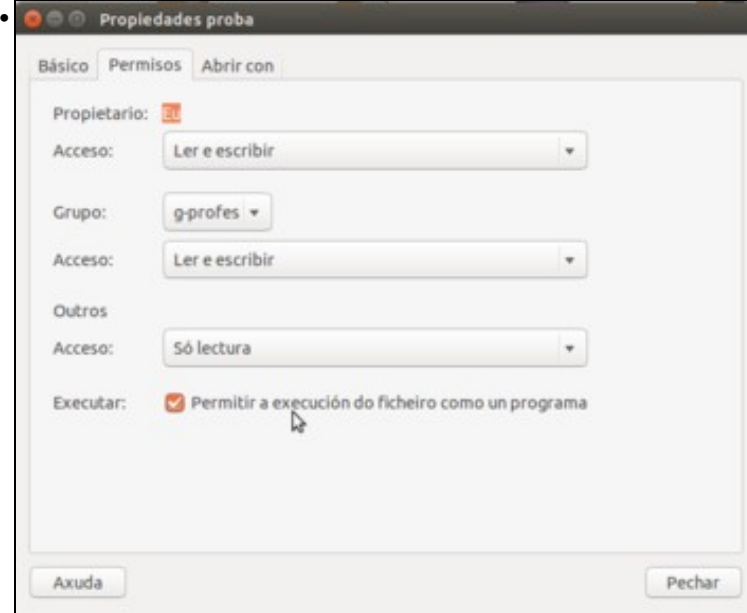

Na solapa **Permisos** (que abordaremos con detalle nunha sección posterior), dar o permiso de **Executar**.

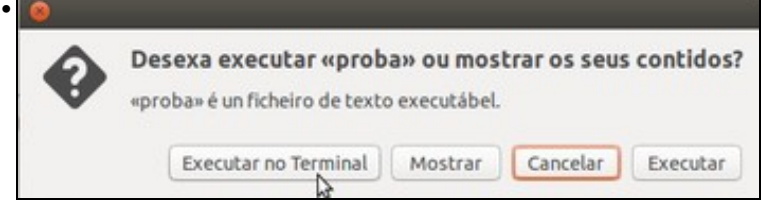

Na anterior ocasión ao facer dobre clic abríase o editor de texto. Agora como o ficheiro ten a posibilidade de executarse, pois ofrécense varias posibilidades: *Mostrar:* permite ver o seu contido, mentres que *Executar nun terminal* abre un terminal e executa as accións do arquivo, (faino tan rápido que non se aprecia). *Executar:* realizaría as accións do ficheiro pero sen amosar a súa execución, só se vería o seu resultado. Se cambiamos a opción que facer cos ficheiros executables nas preferencias, pódese comprobar como varía o que pasa ao facer dobre clic sobre o ficheiro.

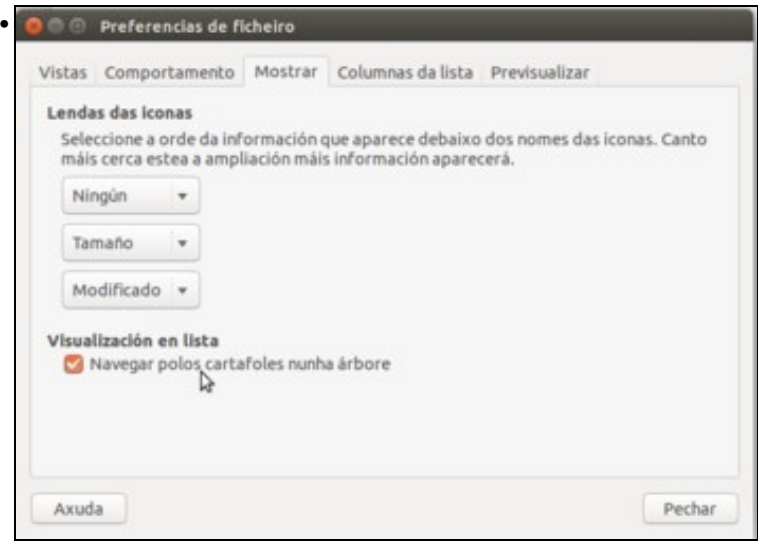

Na lapela **Mostrar**, podemos indicar que información amosar debaixo dos nomes das iconas cando se usa o zoom, como fixemos nun caso anterior. Imos activar a opción de **Navegar polos cartafoles nunha árbore** para comprobar o seu funcionamento.

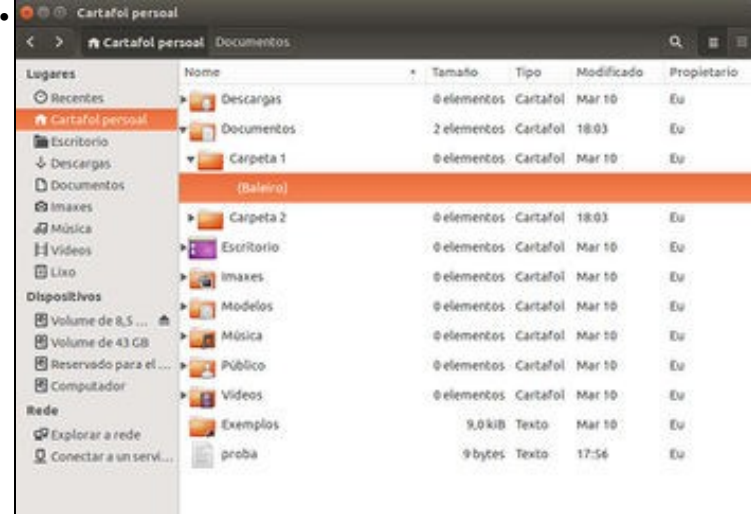

Se agora poñemos o modo de *lista*, aparece unha frecha en cada carpeta que nos permite despregar o contido desa carpeta, en forma de árbore.

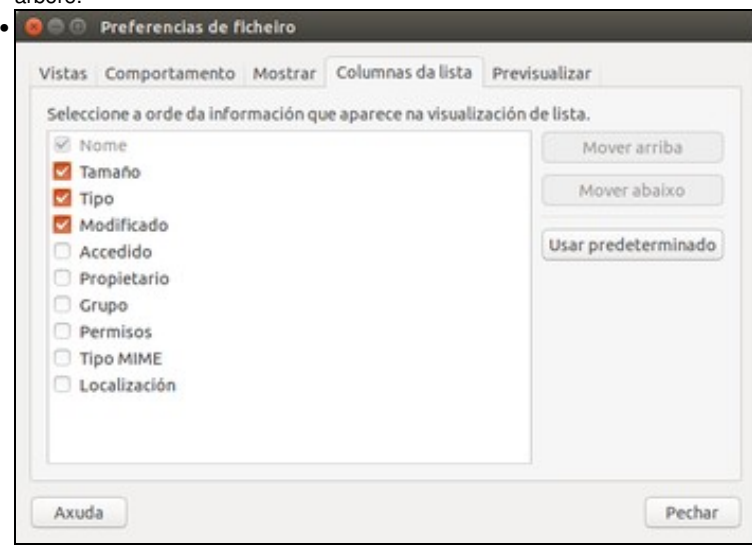

Na lapela **Columnas da lista**. Que *columnas se desexan ver* e en que *orde* cando se ve unha carpeta en formato lista?

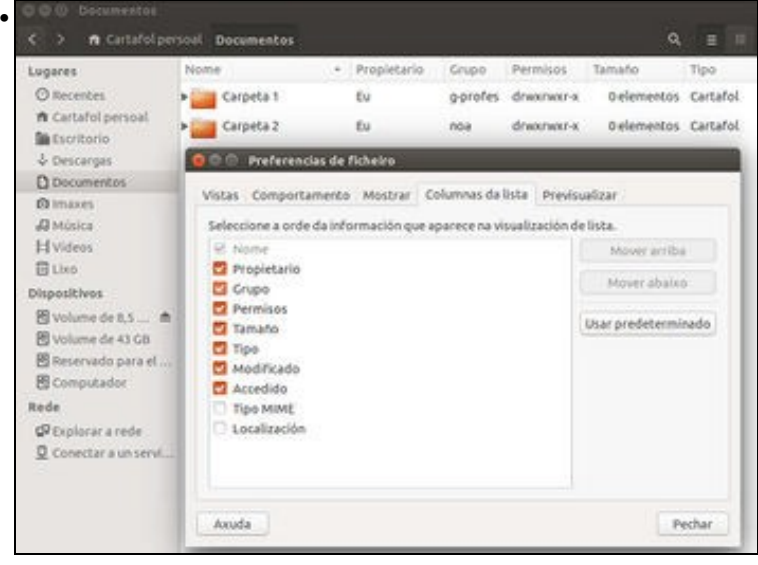

Nesta ocasión engadíronse máis columnas (propietario, grupo e permisos, sobre isto afondarase nunha sección posterior) e alterouse a orde das columnas. Así como se fan os cambios na lapela estes xa están sucedendo na visualización da carpeta, aínda que para que teña algún efecto haberá que facelo sobre unha carpeta para a que non teñamos establecido unhas configuración de columnas visibles concreta. Isto fixémolo no apartado anterior sobre a carpeta persoal do usuario, por iso aquí se mostra o efecto sobre outra carpeta.

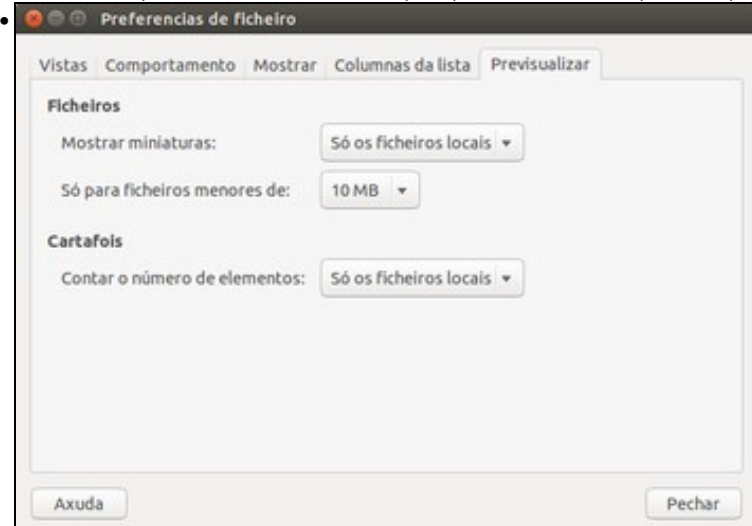

Na lapela **Previsualizar** ofrécese a posibilidade de *ver o contido dos arquivos* nas propias iconas (pódese probar co arquivo *proba*). Esta posibilidade ofrécese para *ningún arquivo*, só para os locais (os que están almacenados no propio equipo) ou para todos os arquivos (*sempre*). Tamén se pode limitar en función do tamaño do ficheiro. Ao ver as *carpetas* pódese indicar se queremos ver o *número de elementos* que ten dentro.

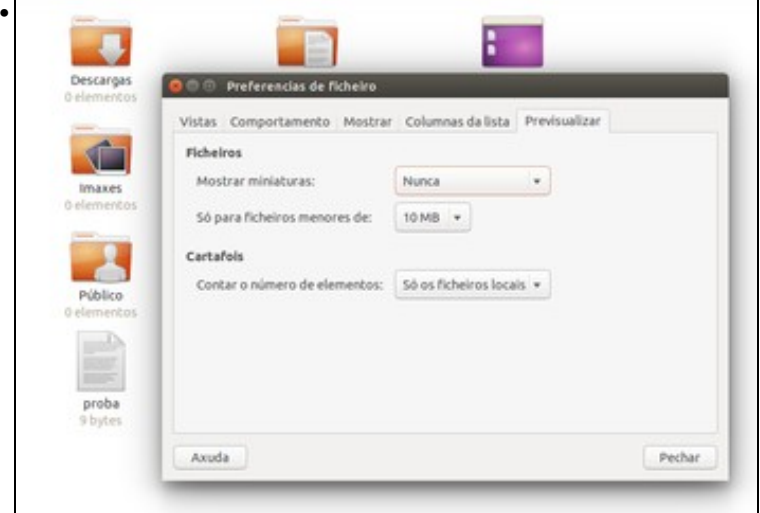

Por exemplo, pódese comprobar que na pantalla non se ve o contido do arquivo *proba*.

## <span id="page-9-0"></span>**Propiedades dun ficheiro**

Imos ver que parámetros afectan ao comportamento dos ficheiros, algúns deles tamén aplicables ás carpetas.

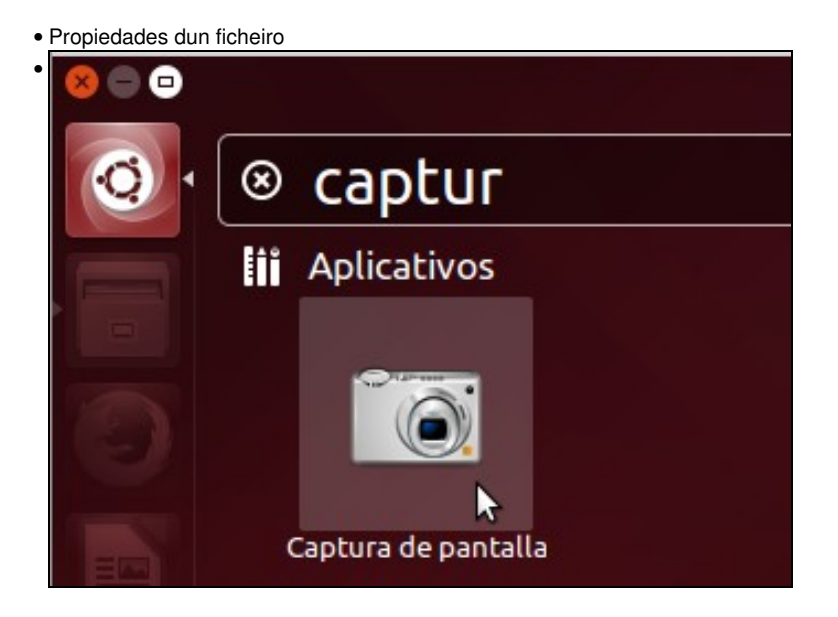

Para ver as propiedades dun ficheiro de exemplo, imos crear un ficheiro de imaxe a partir dunha captura de pantalla no equipo. Así tamén aproveitamos para facer uso da ferramenta de captura de pantalla, que podemos iniciar dende o *Dash*.

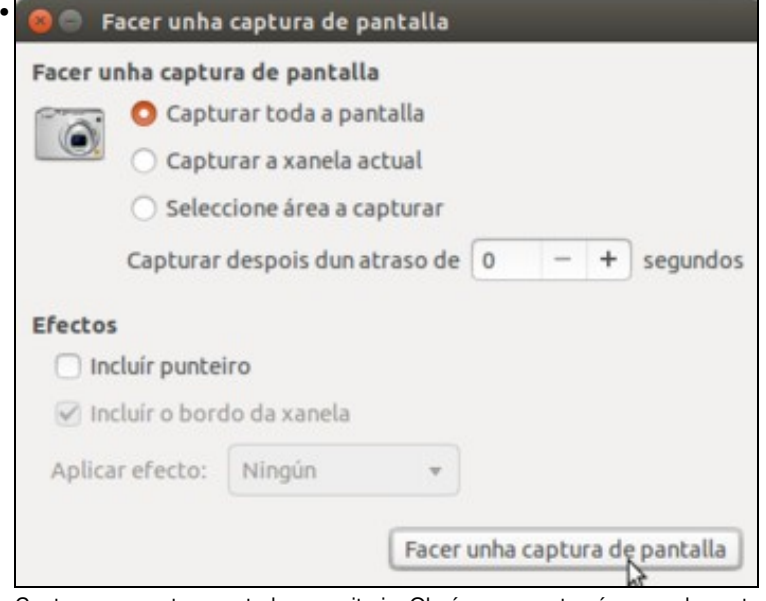

Capturamos neste caso todo o escritorio. Obsérvese que tamén se pode captura uhha xanela ou a área que se desexe da pantalla.

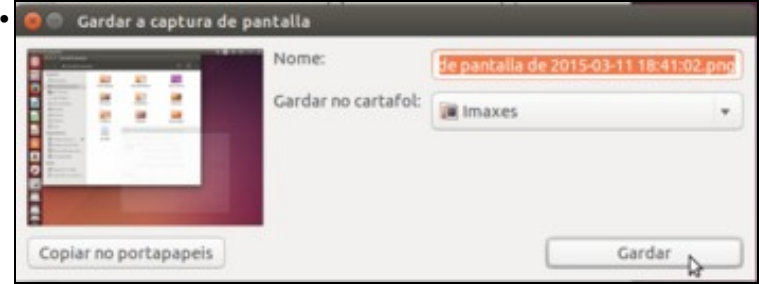

A aplicación fai unha captura da pantalla e permítenos gardala como unha imaxe. Fixarse onde a vai gardar, na carpeta *Imaxes* que está dentro da carpeta persoal do usuario.

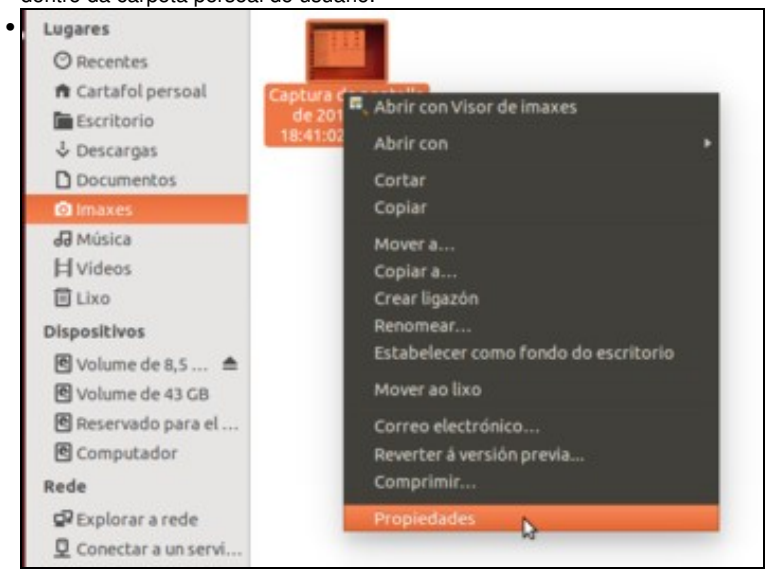

Imos á carpeta *Imaxes* co Nautilus. Ao premer co botón dereito a primeira opción que se ofrece é a mesma que se se fixera dobre clic no documento. Neste caso ofrecese a posibilidade de abrir o ficheiro cunha aplicación chamada *Visor de imaxes*. Debaixo desa opción atopamos o submenú de **Abrir con** que ofrece outras aplicacións posibles para abrir o ficheiro. Por agora imos examinar as *Propiedades*.

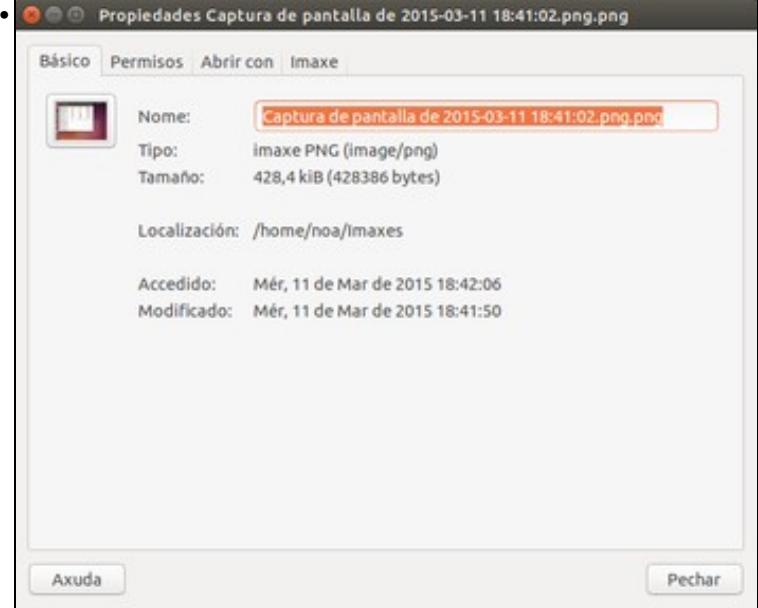

Na lapela **Básico** indica o tipo de documento, nome, onde está, cando foi modificado e cando accedido por última vez.

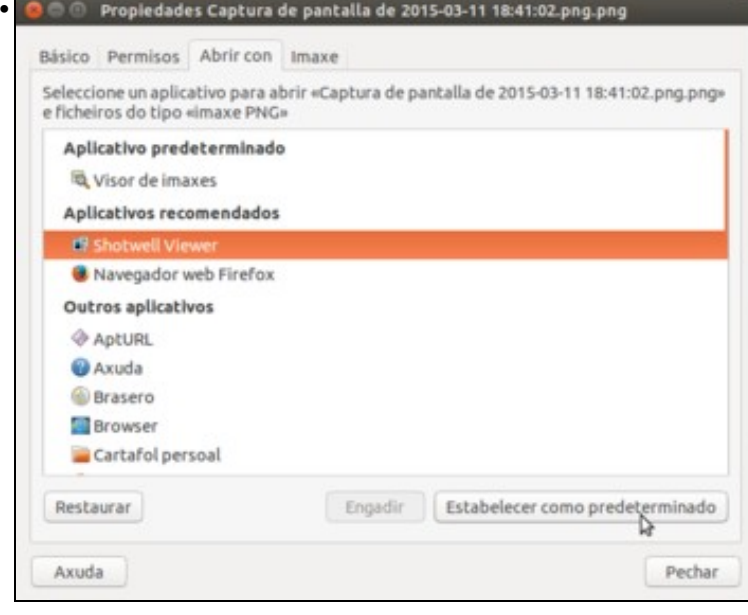

En **Abrir con**, cales son as aplicacións coas que se pode abrir un tipo de documento (neste caso *png*), e cal é por defecto cando se faga dobre clic (a primeira do menú contextual). Nesta ocasión imos escoller o *Shotwell Viewer* e picamos no botón de **Establecer como predeterminado**. Podemos ver que tamén hai un botón para engadir máis aplicacións.

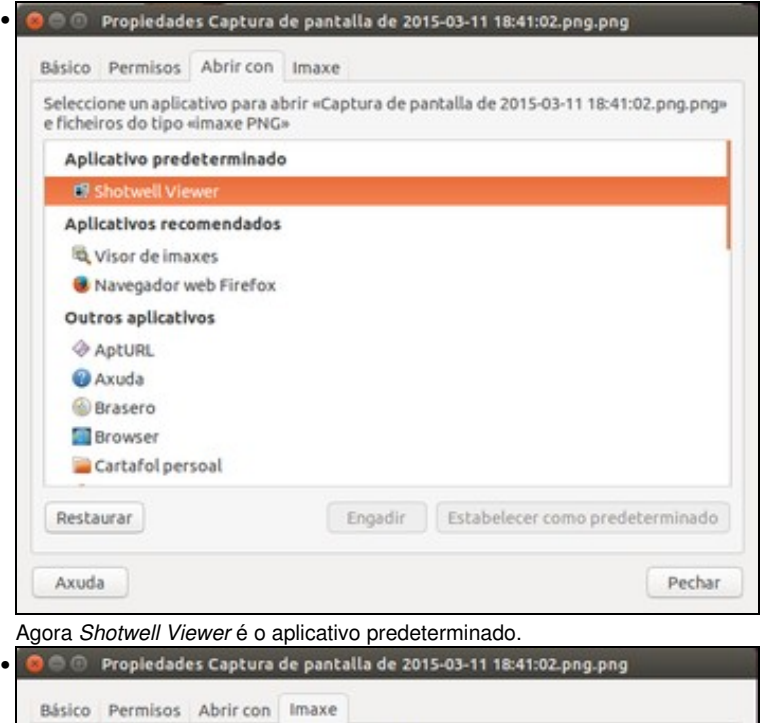

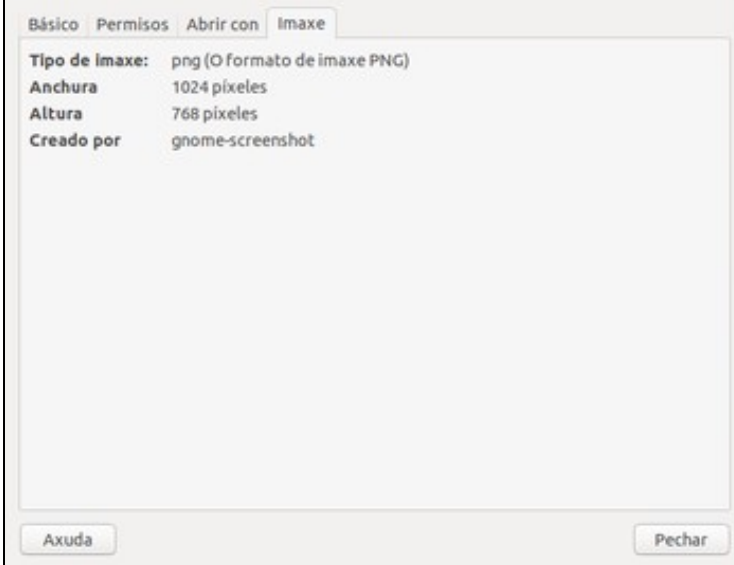

Finalmente información sobre o documento, porque neste caso é unha imaxe *PNG*, pero esta lapela cambiará dependendo do tipo do ficheiro (por exemplo, nun ficheiro de audio será **Son**, con información sobre o audio).

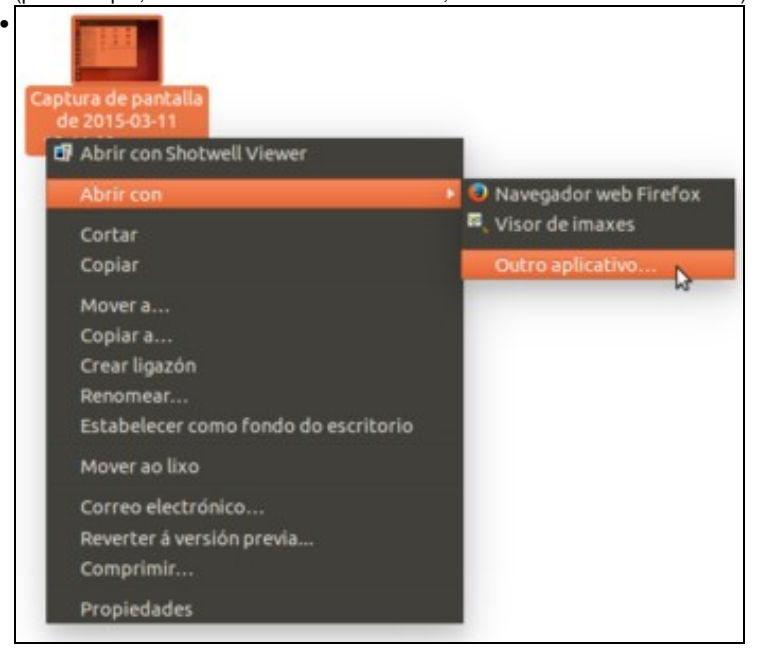

Se se volve a premer co botón dereito sobre o documento, agora ofrece *Visor de fotos Shotwell* como primeira aplicación para abrilo. Pero escóllase *Abrir con outro aplicativo*.

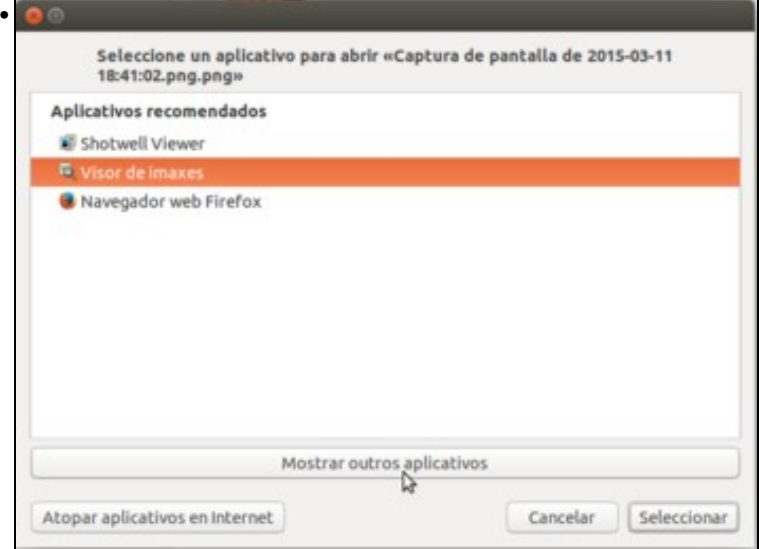

Podemos seleccionar unha das tres aplicacións asociadas a este tipo de ficheiro, pero tamén temos o botón de **Mostrar outros aplicativos** se queremos abrir o ficheiro con un programa que non está na lista. Picamos nel.

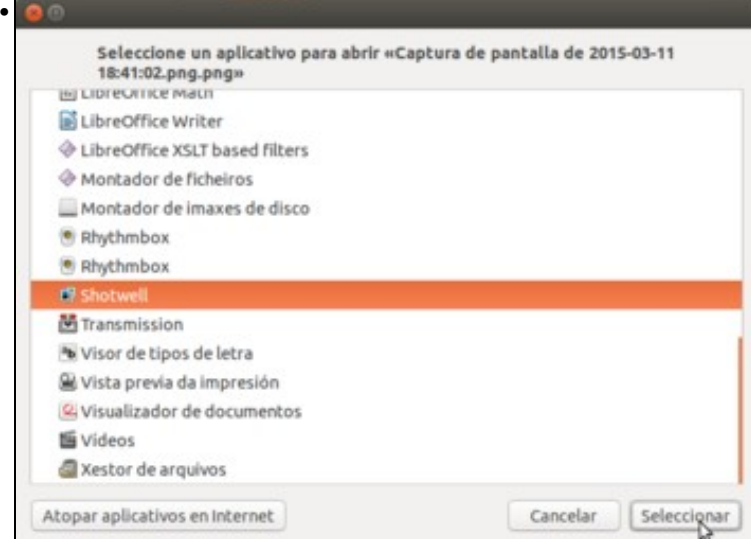

Listado de todas as aplicacións instaladas. Neste caso, non todas valen para ver un arquivo png.

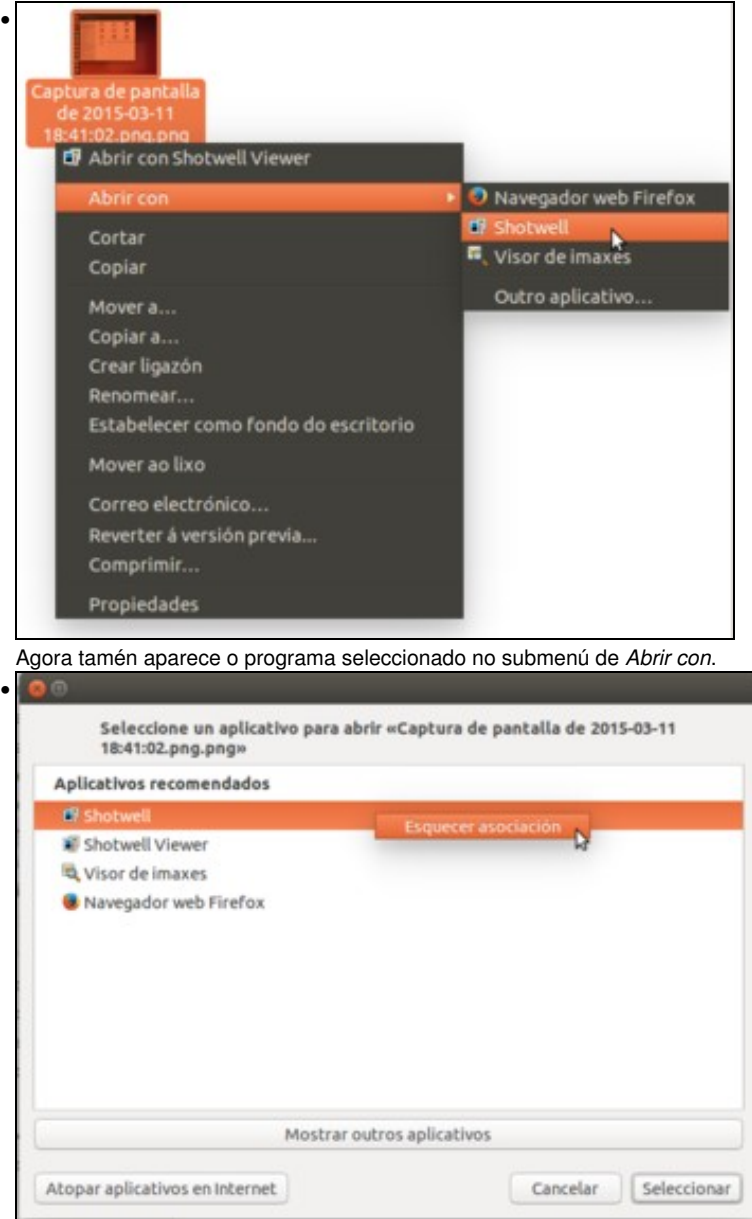

Podemos quitar unha aplicación asociada a este tipo de ficheiro na pestana *Abrir con* da ventá de Propiedades do ficheiro. Picamos co botón dereito sobre a aplicación na lista e seleccionamos **Esquecer asociación**.

### <span id="page-14-0"></span>**Marcadores**

Os *marcadores* son as carpetas favoritas que o usuario desexa ter. Deste xeito o usuario poderá acceder a elas nun simple paso.

• Marcadores

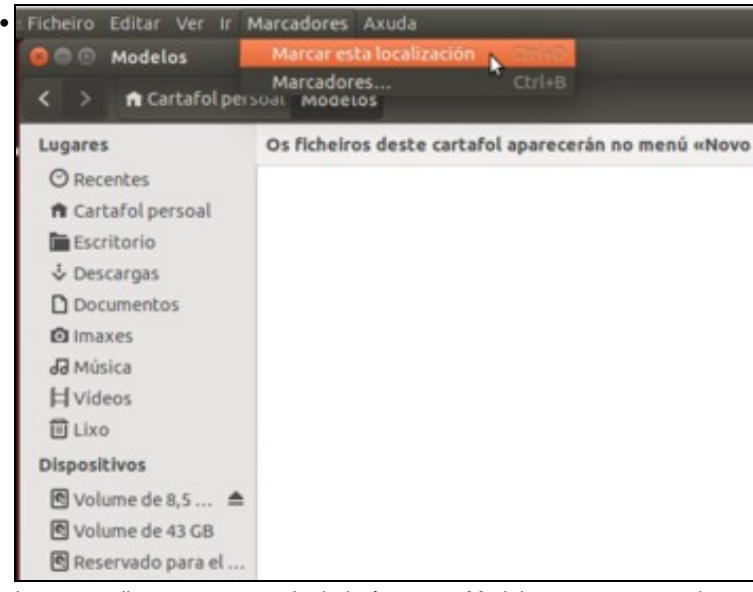

Imos engadir un novo marcador indo á carpeta *Modelos* que atopamos dentro da carpeta persoal e picando en **Marcadores**->**Marcar esta**

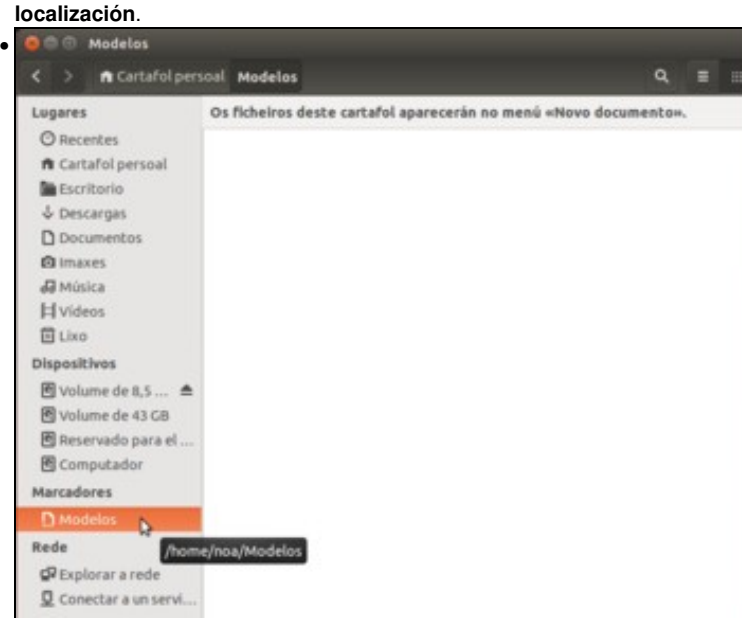

Observar como aparece *Modelos* no apartado *Marcadores* da barra lateral. Picando sobre el accedemos directamente á carpeta *Modelos*.

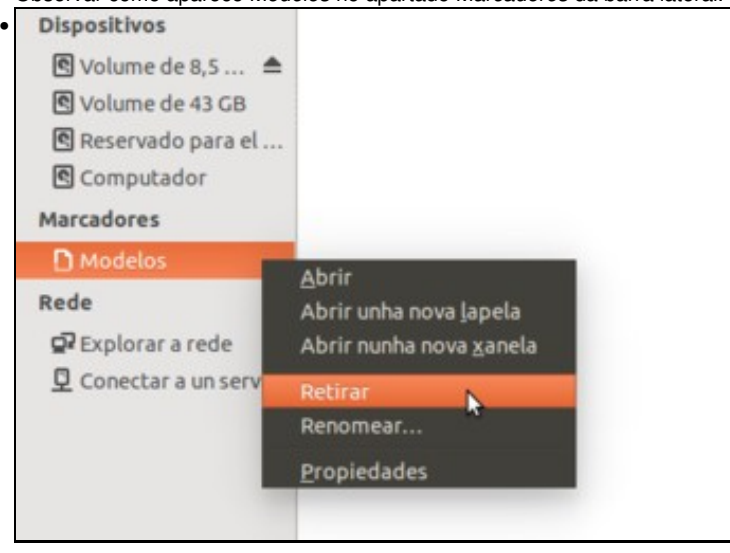

Picando co botón dereito sobre o marcador a opción de **Retirar** permite eliminar un marcador (ollo, non elimina a carpeta).

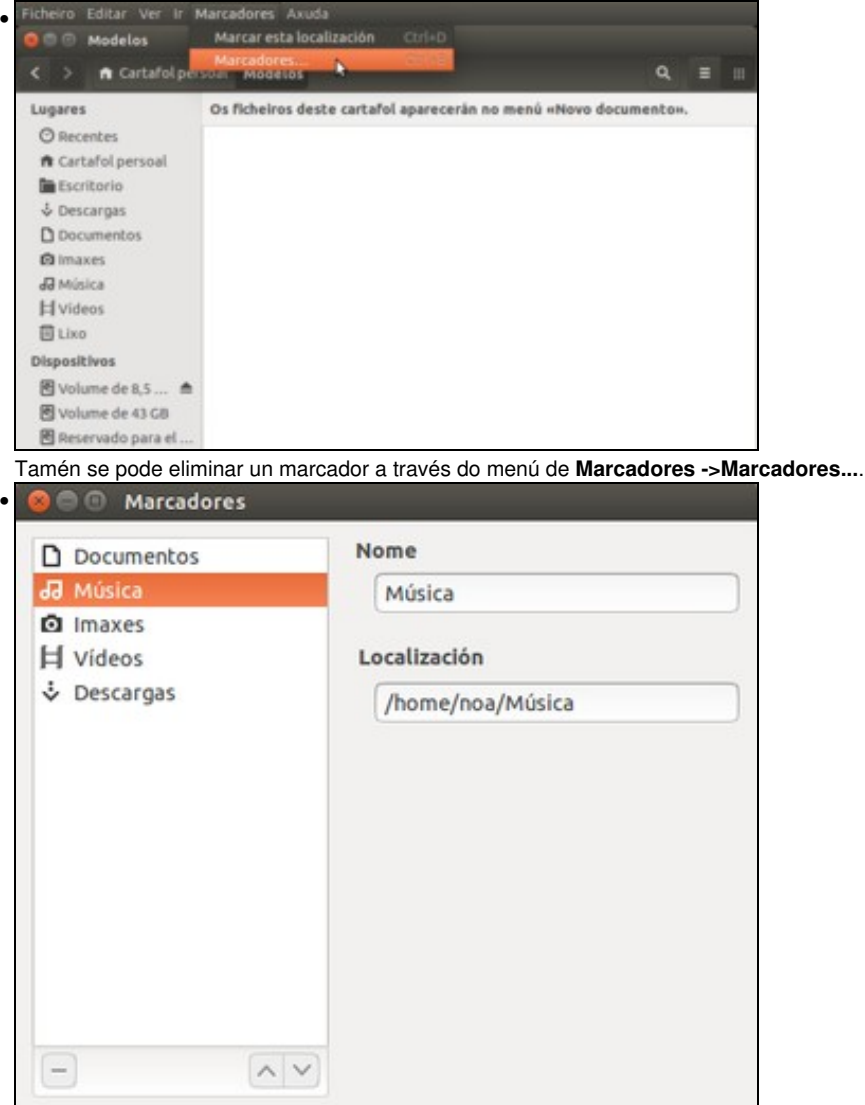

Neste cadro tamén se lle pode cambiar o nome ao marcador (non á carpeta).

## <span id="page-16-0"></span>**Lapelas**

As *Lapelas* de *Nautilus* equivalen ás que actualmente ofrecen os navegadores web e permítennos explorar ao mesmo tempo varias carpetas.

• Lapelas

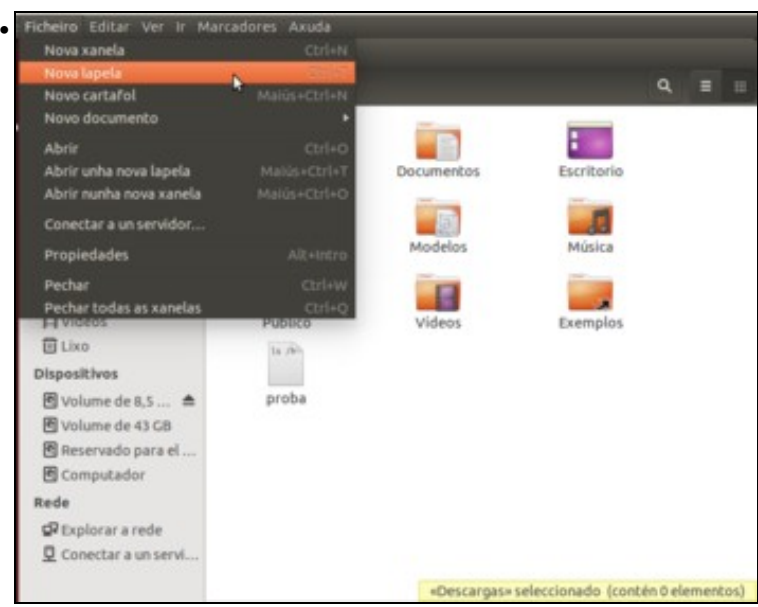

En *Nautilus* premendo **CTRL+T** (igual que en Mozilla ? Firefox) ou indo ao menú **Ficheiro -> Nova lapela** pódese crear unha nova pestana na que visualizar o contido dunha carpeta.

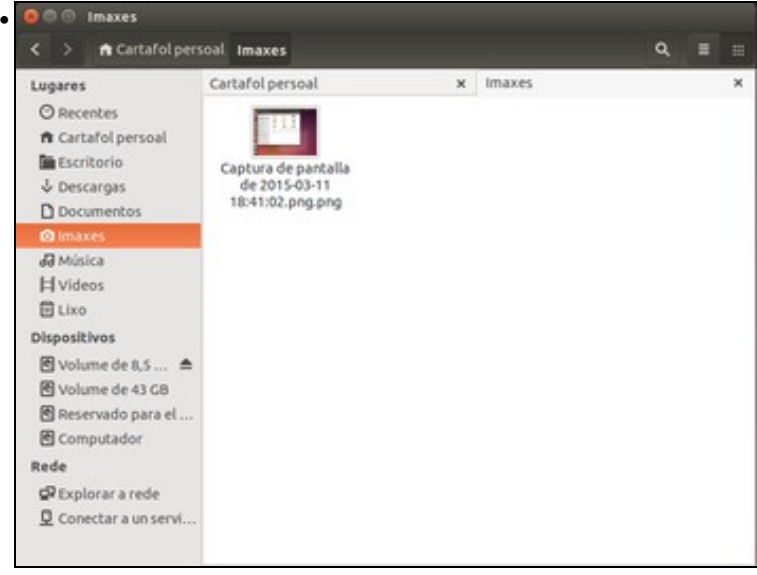

Observar dúas lapelas amosando contidos de carpeta distintas (carpetas *noa* e *Imaxes*).

### <span id="page-17-0"></span>**Buscar arquivos**

Aínda que a través dunha das lentes do *Dash* podemos facer buscas de ficheiros por diferentes aspectos (tipo, tamaño, data de modificación; recórdese o visto no apartado sobre o *[dash](https://manuais.iessanclemente.net/index.php/O_Dash/Inicio._As_aplicaci%C3%B3ns#Os_4_taboleiros_ou_lentes)*), *Nautilus* tamén ofrece a funcionalidade de buscar ficheiros:

• Buscar dende Nautilus

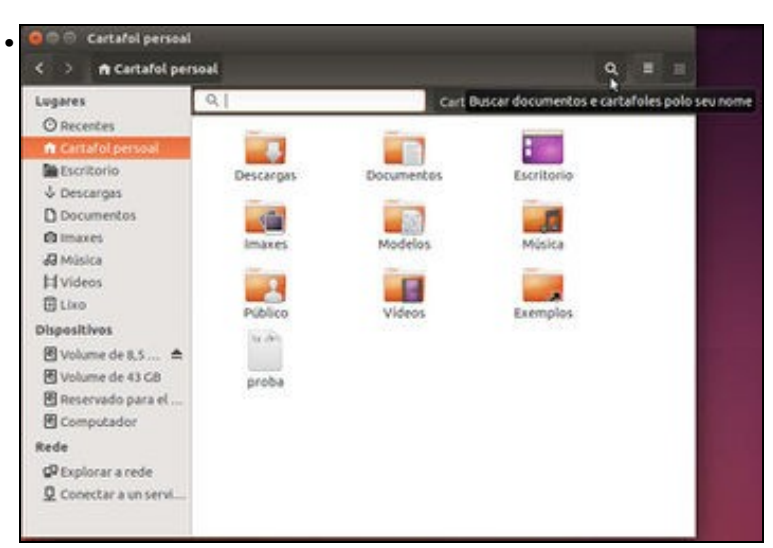

En *Nautilus* premer no botón *Buscar*. Aparece unha caixa de texto na que introducir o que busca.

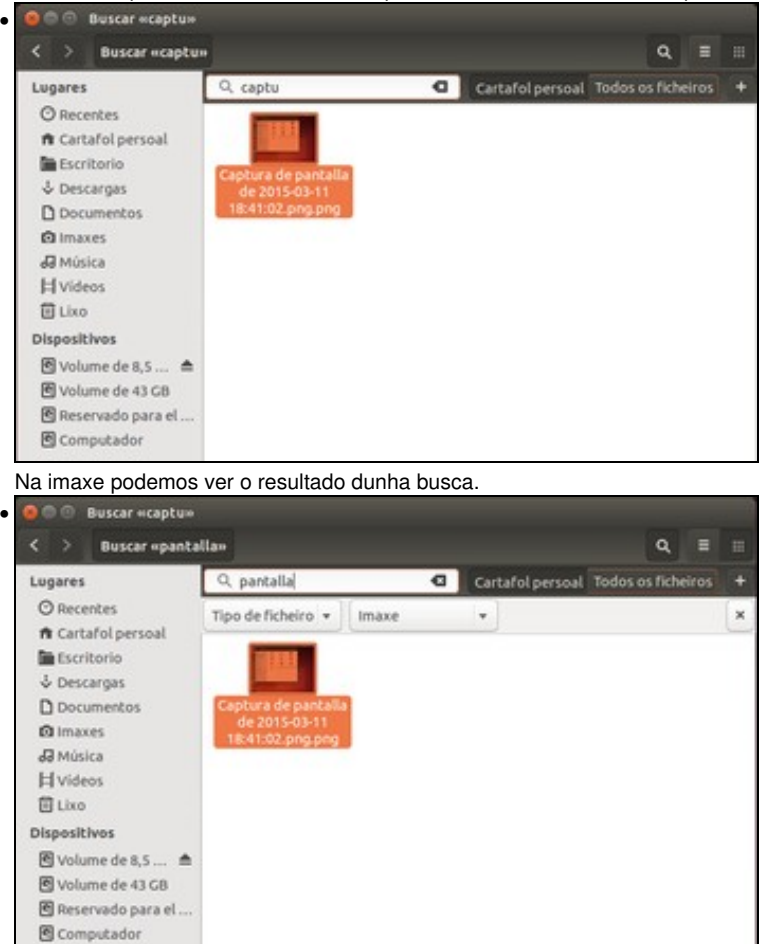

Cambiouse o criterio de busca. Quérese buscar aqueles arquivos de imaxe que conteñan a palabra *pantalla*. Para iso engadiuse (*botón +*) unha nova condición.

## <span id="page-18-0"></span>**A carpeta persoal do usuario**

A carpeta persoal do usuario, a parte de servir para que el garde canta información desexe, tamén serve para que cada aplicación garde os seus parámetros de configuración.

Cada usuario pode ter, por exemplo, configurada a calculadora dunha forma distinta (básica, científica, etc.). Como sabe o sistema en que modo ten cada usuario concreto configurada a calculadora? Pois almacenando a información de configuración da calculadora na carpeta persoal do usuario.

Por exemplo, se se crea algo no escritorio (carpetas, arquivos, accesos directos, etc) estes están almacenados na carpeta **Escritorio** da carpeta persoal do usuario.

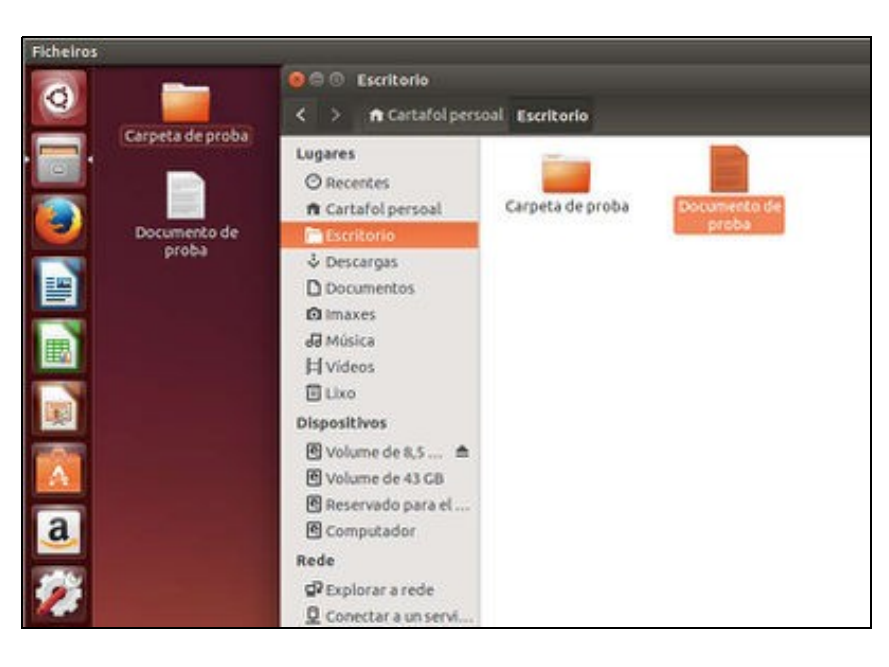

Ademáis de todo isto, dentro da carpeta persoal do usuario aparecen unha serie de carpetas predefinidas para un uso determinado, como son as de *Documentos*, *Imaxes*, *Musica*, etc. Esas carpetas serán utilizadas por defecto polos programas para almacenar os documentos, ficheiros de imaxe, de son, etc. respectivamente; aínda que non é obrigatorio usalas e o usuario pode gardar os distintos ficheiros onde prefira.

Dentro deste grupo de carpetas, a carpeta *Modelos* ten un uso bastante particular, polo que imos pararnos un chisco a ver a súa utilidade.

### <span id="page-19-0"></span>**A carpeta de** *Modelos*

A idea desta carpeta é que nela se garden modelos de documentos para logo poder crear de forma rápida documentos a partir deles. Vexamos como:

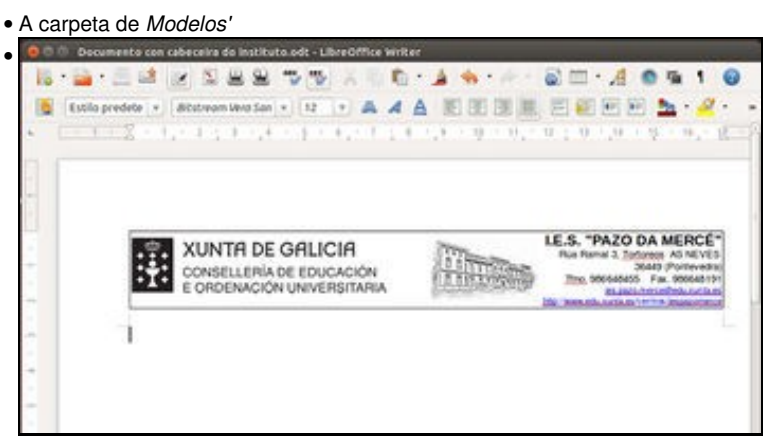

Imos gardar un documento, neste caso de LibreOffice Writer, na carpeta de modelos. Trátase dun documento en branco coa cabeceira dun centro educativo, que queremos usar para crear documentos que inclúan esta cabeceira.

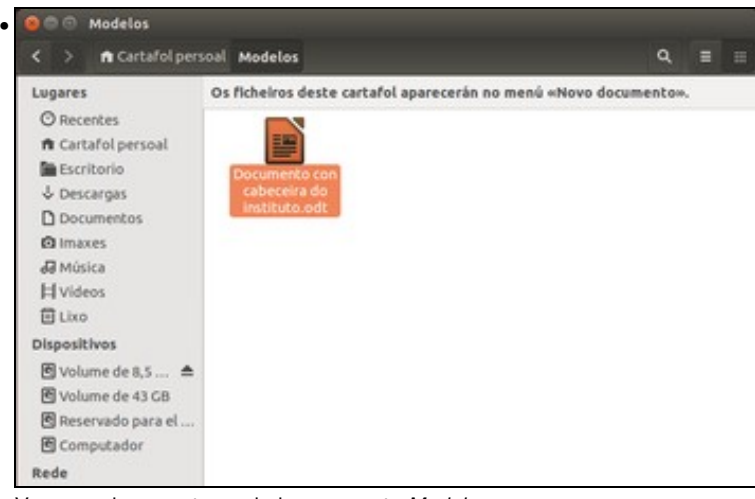

Vemos o documento gardado na carpeta *Modelos*.

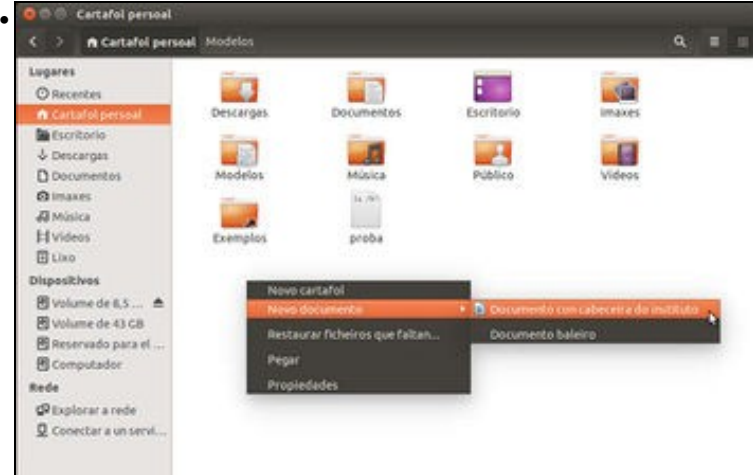

Agora, estando en calquera carpeta, podemos facer clic co botón dereito do rato e seleccionar a opción de **Crear novo documento**. No submenú que aparece agora vemos unha nova opción que leva o nome do documento (*Documento con cabeceira do instituto*). Picamos sobre ela.

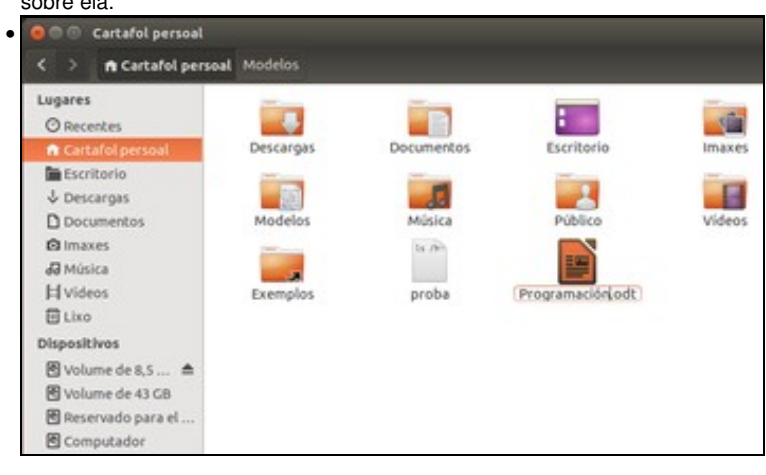

Acábase de crear un documento que é unha copia do almacenado na carpeta de *Modelos*. Poñémoslle un nome.

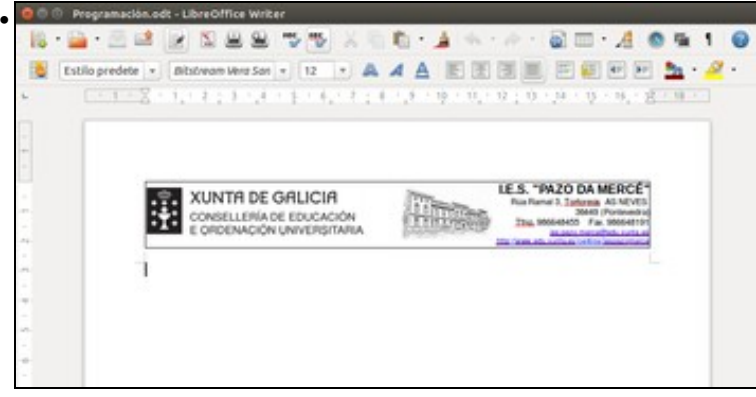

Aquí vemos o contido do documento creado.

#### <span id="page-21-0"></span>**Configuración de aplicacións**

Neste apartado veremos en que modo gardan as aplicacións a súa configuración na carpeta de cada usuario. Neste exemplo vaise usar o *terminal* (no *Dash* -> *Terminal*). Tan pronto se inicia esa aplicación por primeira vez, créase na carpeta persoal do usuario que a iniciou (non en calquera outra carpeta) unha carpeta na que se almacenará a información de configuración da programa.

Para iso introducirase un novo concepto: **Arquivos e carpeta ocultos**. Son arquivos ou carpetas que están almacenados en calquera soporte de arquivos, pero que o sistema por defecto non os amosa. Estes comezan o seu nome cun punto ".". Tamén hai outro tipo de arquivos ocultos que se explicarán un chisco máis adiante.

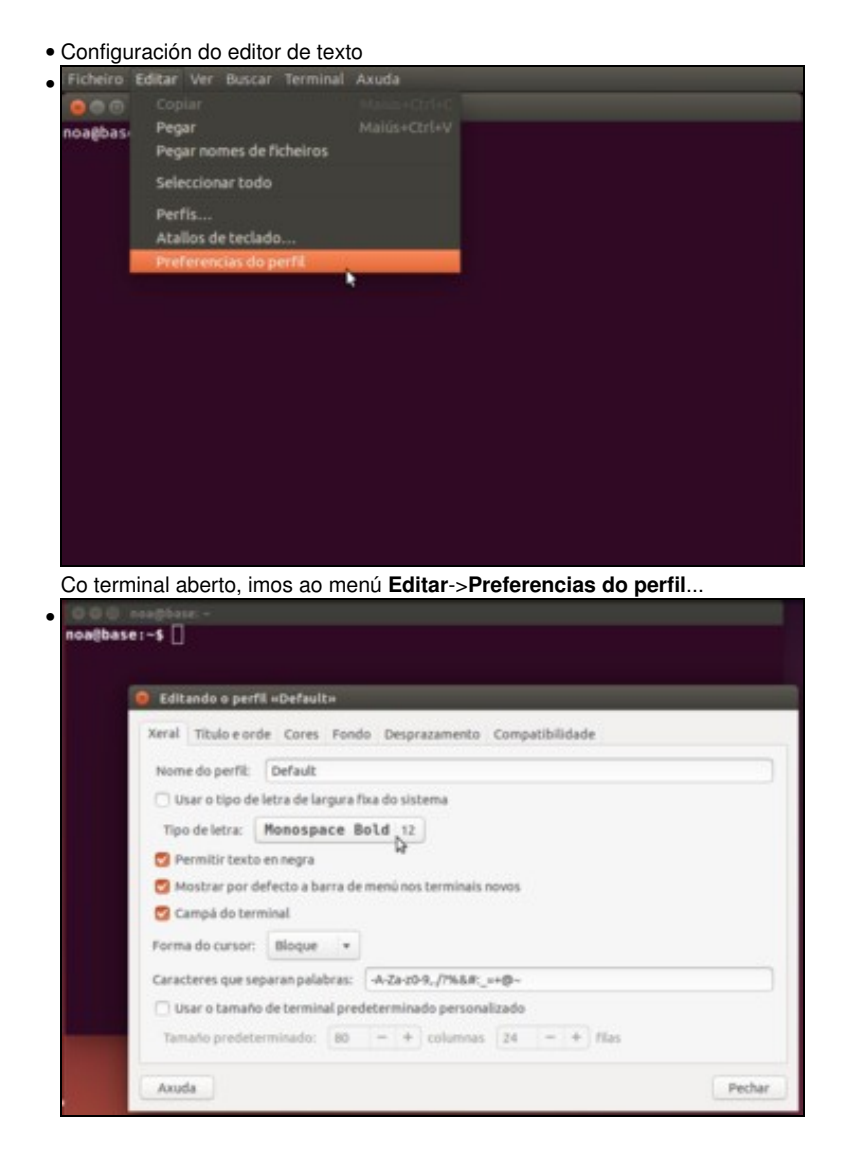

e cambiamos o tipo de letra que usa o programa (fixarse en que xa se cambia automaticamente no terminal que temos aberto)....

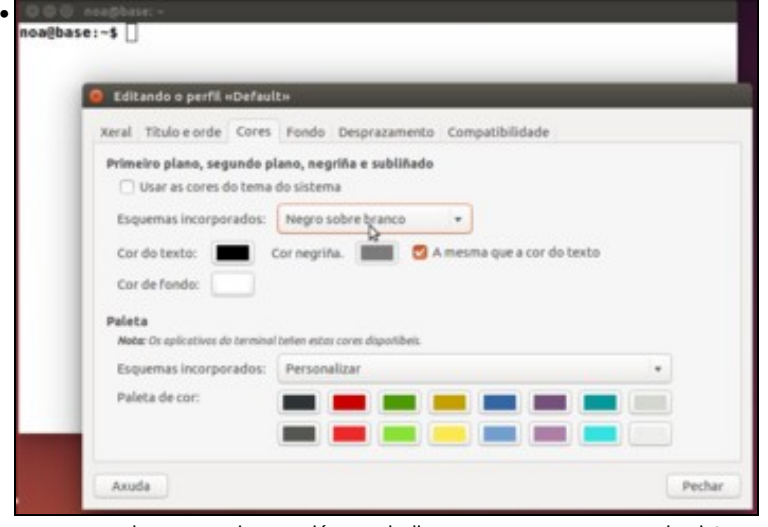

e as cores, desmarcando a opción que indica que se usen as cores do sistema e indicando que use letra negra sobre fondo branco.

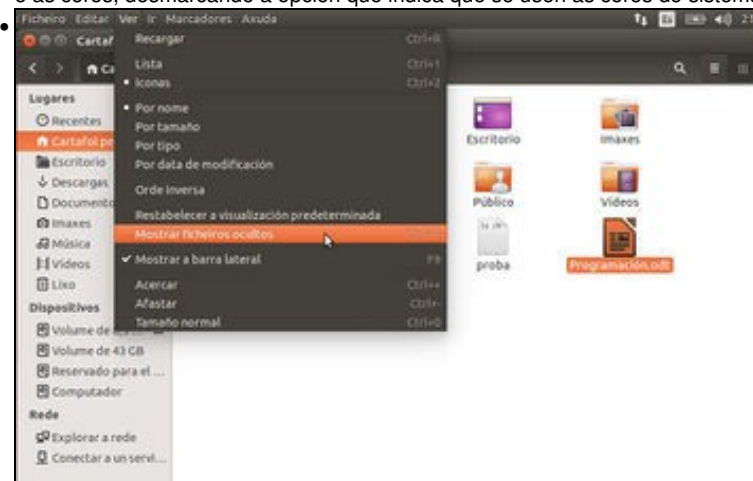

En *Nautilus* ir ao menú **Ver -> Mostrar ficheiros ocultos** ou premer **CTRL+H**.

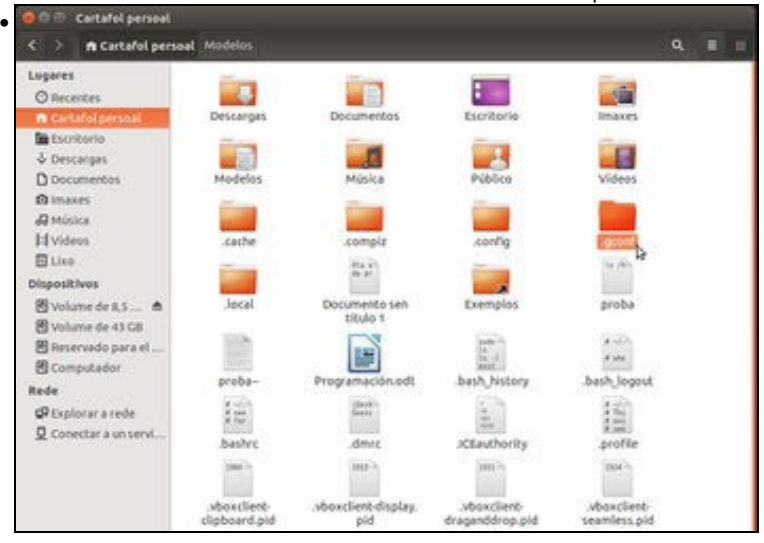

Aparecen moitas máis carpetas e arquivos das que se vían antes. Os novos arquivos e carpetas comezan por punto ?.?, menos o documento **proba~**. Na carpeta **.gconf** é onde se almacenan moitas das configuracións das aplicacións e do escritorio.

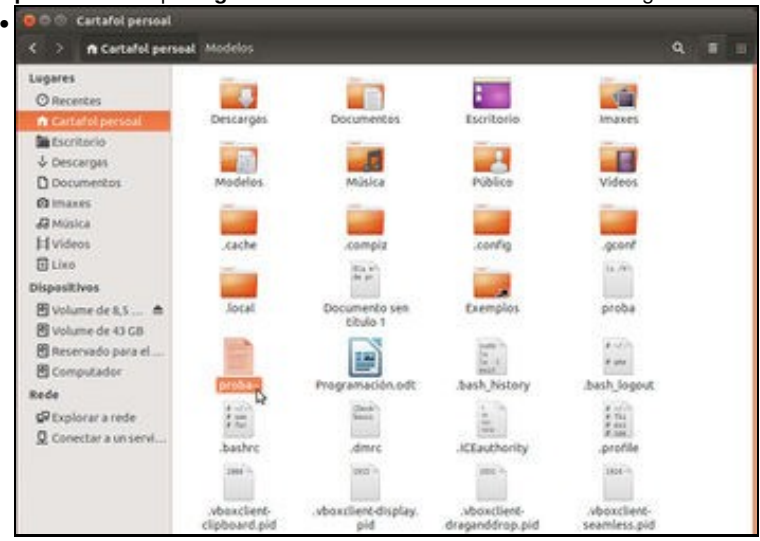

Todo documento que remate con vírgula ?~? é unha copia de seguridade anterior a última modificación do documento en cuestión. Notar que hai dous documentos *proba*, un con vírgula e o outro sen ela. O primeiro é unha copia xusto anterior ao documento proba actual.

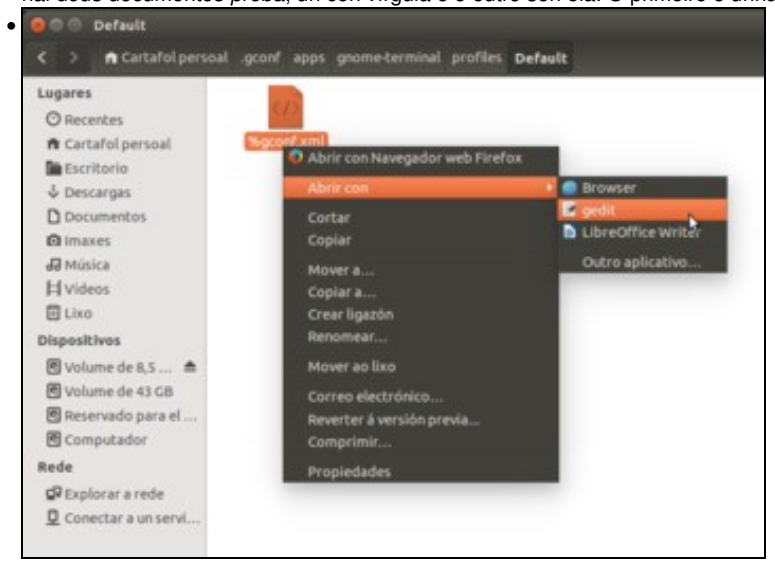

En **usuario/.gconf/apps** están almacenadas as configuracións de moitas das aplicacións do sistema. Por exemplo, en

*/home/noa/.gconf/apps/gnome-terminal/profiles/Default* podemos atopar o ficheiro no que se garda a configuración do terminal. Abrimos este ficheiro co Editor de texto *gedit*.

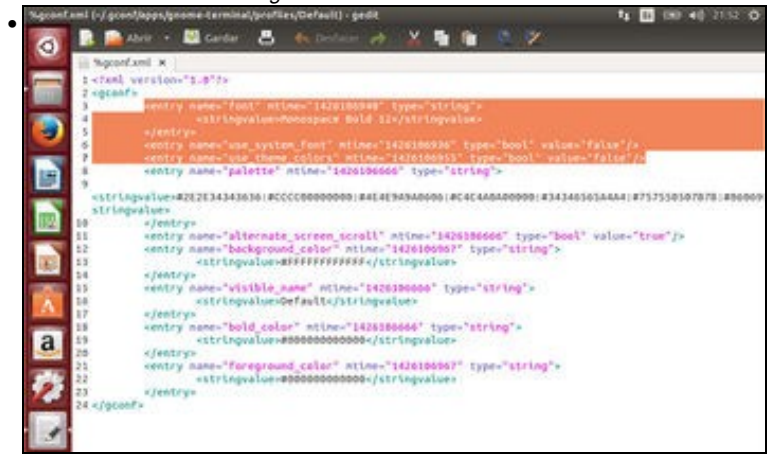

Aínda que está en inglés e en formato xml, pódese observar como se indica no contido do ficheiro que non se usen as cores do sistema (opción *use\_theme\_colors* establecida ao valor *false*), e todas as opcións que nós indicamos na aplicación.

### <span id="page-24-0"></span>**Problemas coas aplicacións**

Hai veces en que as aplicacións dan problemas (cólganse, non se inician correctamente, etc). Pódese resolver a cuestión dunha maneira drástica, eliminando a carpeta de configuración da aplicación (que non sempre está en *.gconf*, pode estar directamente como unha carpeta oculta dentro da carpeta persoal do usuario). Ollo se se fai isto por exemplo co lector de correo *Mozilla Thunderbird*, xa que esta aplicación ten dentro da carpeta persoal do usuario unha carpeta chamada *.thunderbird* onde por defecto se almacenan os correos recibidos e os enviados e se a borramos poderíamos perder estes correos.

Nesta ocasión imos ver como resolver problemas de mal funcionamento de LibreOffice e Mozilla Firefox.

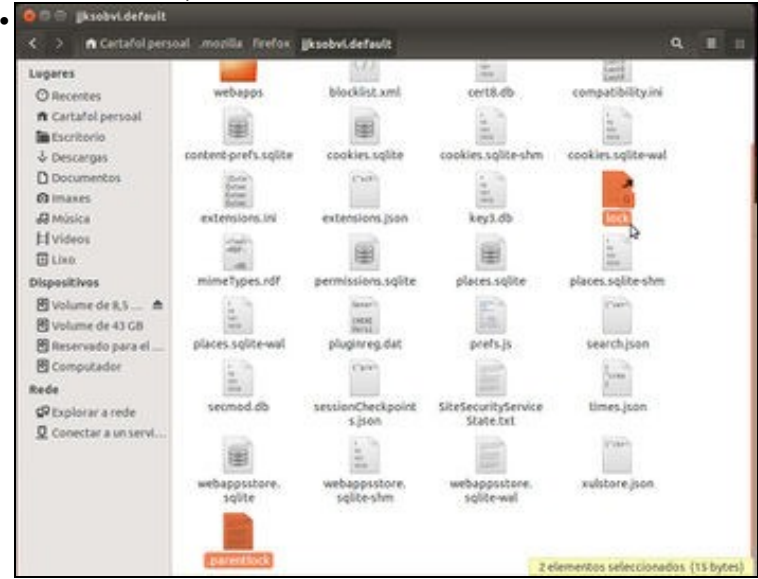

• Problemas coas aplicacións

Hai veces en que navegador Mozilla-Firefox di que *non se pode iniciar porque xa hai outro correndo*, cando no sistema no hai ningún Firefox funcionando (nin no Monitor do sistema). Na carpeta de configuración de Mozilla (*usuario/.mozilla/firefox/<carpeta con nome raro>.default/*) hai un ficheiro que se chama *lock* e que se crea cando se inicia o Mozilla Firefox, e que se destrúe cando se pecha. Se por calquera razón non se puido destruír ese arquivo, a próxima vez que se inicie o Navegador Firefox, vai dar o aviso anterior. Eliminado ese arquivo *lock* e outro que se chama *.parentlock*, problema resolto. Isto é aplicable tamén ao *Mozilla Thunderbird*.

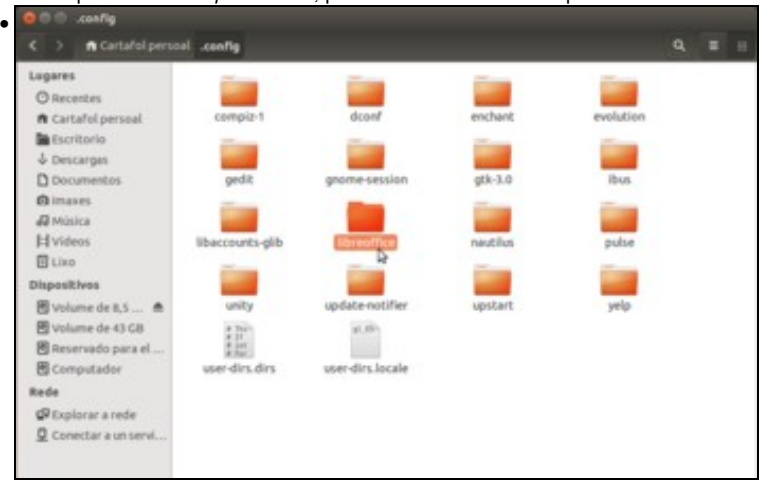

No caso do LibreOffice, vemos que a configuración se garda na carpeta *.config/libreoffice*. Tamén se podería eliminar se un usuario non pode iniciar o programa.

## <span id="page-25-0"></span>**Conclusión**

En ningún sistema operativo as cousas suceden *porque si*, todo está almacenado en algunha parte para poder gardar configuracións, impresoras por defecto, favoritos, etc. A vantaxe de GNU/Linux é que toda esa información está en ficheiros de texto medianamente entendibles e que podemos editar ou eliminar en caso necesario.

Isto non resulta sinxelo para un usuario que comeza a traballar con Linux, pero en caso de ter algún problema existen moitísimos foros en Internet nos que podemos atopar información sobre os ficheiros que temos que modificar e o que temos que cambiar para solucionalo.

-[- Antonio de Andrés Lema](https://manuais.iessanclemente.net/index.php/Usuario:Antonio) e [Carlos Carrión Álvarez](https://manuais.iessanclemente.net/index.php/Usuario:Carrion)